# Άσκηση 9

# **Κριτήριο Nyquist**

# **1. Γενικά**

Το κριτήριο Nyquist είναι μια γραφική μέθοδος με την οποία προσδιορίζεται η συμπεριφορά ενός συστήματος Αυτομάτου Ελέγχου. Το κριτήριο βασίζεται στα διαγράμματα Nyquist που είναι η σχεδίαση της απόκρισης συχνότητας ενός συστήματος ανοιγτού βρόγου σε πολική μορφή.

Ο υπολογισμός του μέτρου και της φάσης μιας συνάρτησης μεταφοράς ενός συστήματος ανοικτού βρόχου γίνεται εύκολα αφού βρούμε το μέτρο και τη φάση κάθε παράγοντα της συνάρτησης γωριστά.

Το πλεονέκτημα του διαγράμματος Nyquist είναι ότι ενώ σγεδιάζεται για μετρήσεις ζπζηήκαηνο **ανοικηού βπόσος** πξνζδηνξίδεηαη **η ζςμπεπιθοπά ηος ζςζηήμαηορ για κλειστό βρόχο.** 

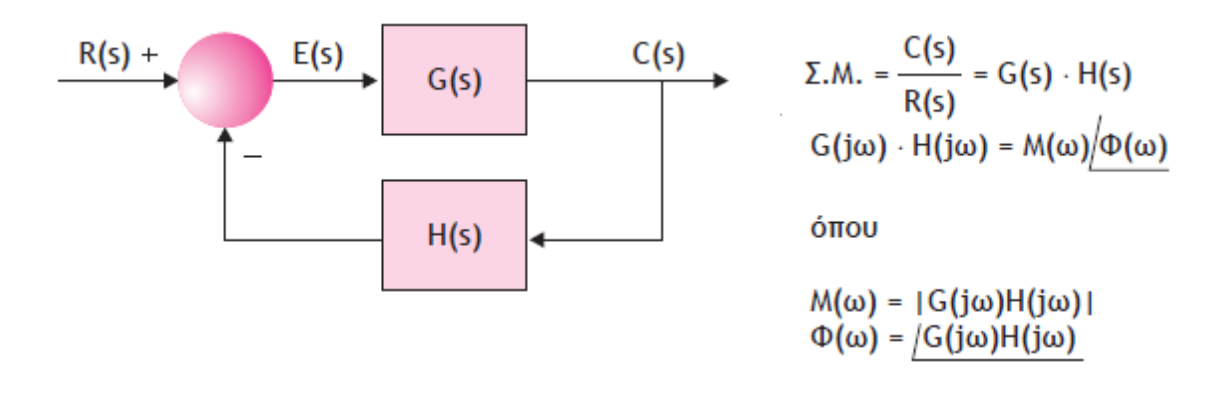

# **2.** Περιθώρια Ενίσχυσης-Φάσης

**Βαθμός ευστάθειας (σταθερότητας)** ενός συστήματος ονομάζεται το περιθώριο για το οποίο ένα ευσταθές σύστημα περνά στην αστάθεια. **Περιθώριο Ενίσχυσης** ονομάζεται ο λόγος

$$
G_{_M}=\frac{1}{|G(j\omega)H(j\omega)|}
$$

στη συχνότητα ωπ που το διάγραμμα Nyquist τέμνει τον οριζόντιο άξονα (-180°).

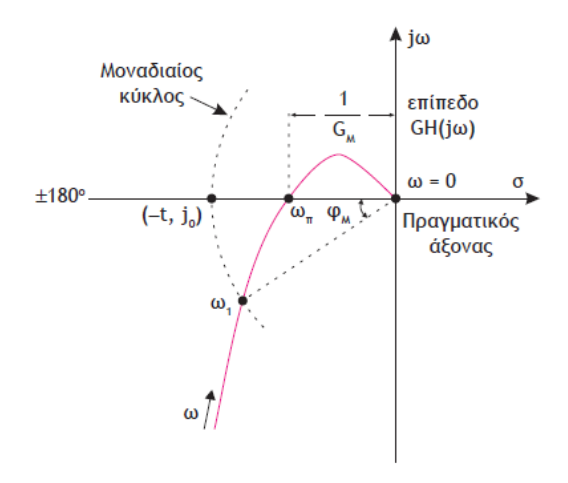

**Περιθώριο Φάσης** είναι η γωνία φΜ που ορίζεται από τον πραγματικό άξονα και από το διάνυσμα της Σ.Μ. = G(jω)H(jω) όταν το μέτρο της είναι μονάδα ( $|G(j\omega)H(j\omega)|$  $= 1$ .

Τα δύο μεγέθη φαίνονται καθαρά στο Σχήμα 6.2 όπου η γωνία φΜ θεωρείται θετική όταν βρίσκεται κάτω του πραγματικού αρνητικού ημιάξονα και αρνητική όταν βρίσκεται πάνω από αυτόν. Είναι φανερό ότι:

**α.**  $\omega M \leq 0$  ή GM  $\leq 1$  το σύστημα είναι ΑΣΤΑΘΕΣ

**β.**  $\phi$ M = 0 ή GM = 1 το σύστημα είναι ΚΡΙΣΙΜΑ ΕΥΣΤΑΘΕΣ

γ. φM > 0 ή GM > 1 το σύστημα είναι ΕΥΣΤΑΘΕΣ

# **3.** Διαγράμματα Nyquist και Matlab

Μπορούμε εύκολα με το Matlab και με την εντολή του nyquist να παραστήσουμε γραφικά το διάγραμμα nyquist ενός συστήματος.

Σύνταξη εντολής: Nyquist(num,den)  $O_{\pi(0)}$ 

**Num** Πίνακας με τους όρους του αριθμητή της συνάρτησης μεταφοράς ανοικτού βρόχου του συστήματος.

**Den** Πίνακας με τους όρους του παρονομαστή της συνάρτησης μεταφοράς ανοικτού βρόγου του συστήματος.

### **Παρατήρηση** Σε αυτή την εντολή ισχύουν ότι και στα Bode, Nichols (σε ότι αφορά **τις παραλλαγές της εντολής).**

#### **Παράδειγμα 1**

Να σχεδιαστεί το διάγραμμα Nyquist του συστήματος με συνάρτηση μεταφοράς

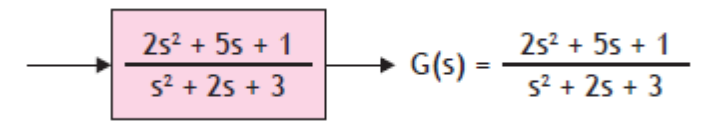

### Проуранна

 $\gg$  a = [2 5 1];  $\gg b = [1 2 3];$ >> nyquist(a, b)  $\gg$  qrid

#### Διάγραμμα Nyquist

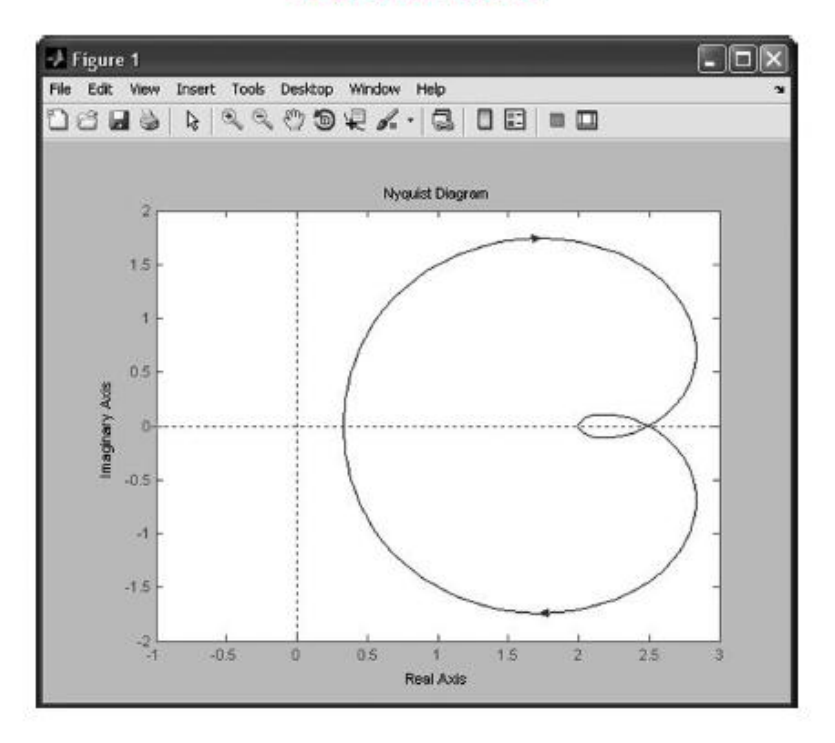

## **4. Διαγπάμμαηα Βode**

Στην ανάλυση συστημάτων με τα διαγράμματα Bode, χρησιμοποιούμε τις γραφικές παραστάσεις της απόκρισης συχνότητας ανοικτού βρόχου *GH(ω)*, συστημάτων συνεχούς ή διακριτού χρόνου. Τα διαγράμματα Bode αποτελούνται από δύο ξεχωριστές γραφικές παραστάσεις:

- Της καμπύλης του πλάτους της GH(ω) ως συνάρτηση της συχνότητας ω.
- Της καμπύλης της φάσης της GH(ω) ως συνάρτηση της συχνότητας ω.

Το διαγράμματα Bode είναι:

- Για την ευστάθεια του συστήματος.
- Για το περιθώριο ενίσχυσης.
- Για το περιθώριο φάσης.

#### **Σημείωζη:**

Τα διαγράμματα Bode έχουν σαν βάση τη λογαριθμική κλίμακα στον άξονα των συχνοτήτων. Η λογαριθμική κλίμακα χρησιμοποιείται, γιατί απλοποιεί κατά πολύ την κατασκευή αλλά και την ερμηνεία των διαγραμμάτων Bode. Στον άξονα των συχνοτήτων (ω), χρησιμοποιείται η λογαριθμική κλίμακα διότι:

- Λαμβάνουμε τις γραφικές παραστάσεις του μέτρου και της φάσης σε μεγάλη περιογή συγνοτήτων γρησιμοποιώντας το λογαριθμικό άξονα συχνοτήτων.
- Διακρίνονται ομοιόμορφα όλες οι συγνότητες.
- Διαγράμματα (λογαριθμικά) για συστήματα συνεχούς χρόνου συχνά αποτελούνται από ευθύγραμμα τμήματα.

Σν κέηξν |*Ρ*(*ω*)| ηεο απόθξηζεο ζπρλόηεηαο *Ρ*(*ω*), νπνηνπδήπνηε συστήματος, παριστάνεται γραφικά για οποιαδήποτε τιμή της συχνότητας ω σε λογαριθμικό οριζόντιο άξονα και σε αναλογικό κάθετο άξονα το μέτρο της *Ρ*(*ω*) εκφρασμένο σε decibel βάσει της σγέσης:

#### $dB = 20log10|P(\omega)|$

#### **Οπιζμοί**

**Μέτρο μιας συνάρτησης:** Λόγω του ότι το decibel είναι λογαριθμική μονάδα, το μέτρο σε dB της απόκρισης συχνότητας μιας συνάρτησης που αποτελείται από το γινόμενο κάποιων όρων, είναι ίσο με το άθροισμα των τιμών του μέτρου σε dB των επιμέρους όρων του γινομένου. Επομένως, και η γραφική παράσταση σε αυτή την περίπτωση μπορεί να αναχθεί σε γραφική παράσταση των επιμέρους όρων.

**Διάγραμμα μέτρου Bode:** Ονομάζεται η γραφική παράσταση του  $\mu$ έτρου σε dB συναρτήσει του λογάριθμου της συγγότητας *ω*, log(*ω*).

**Διάγραμμα φάσης Bode:** Ονομάζεται η γραφική παράσταση της θαζηθήο γωλίαο ζπλαξηήζεη ηνπ ινγάξηζκνπ ηεο ζπρλόηεηαο *ω*, log(*ω*).

## **5. Κριτήριο ευστάθειας Bode**

Από το διάγραμμα Bode της συνάρτησης μεταφοράς ανοικτού βρόχου, μπορούμε να προσδιορίσουμε τη σταθερότητα ή όγι του συστήματος σύμφωνα με το κριτήριο σταθερότητας του Bode.

**Κριτήριο ευστάθειας Bode:** Ένα σύστημα είναι ασταθές στην περίπτωση που η ενίσχυση του είναι μεγαλύτερη από τη μονάδα ή τα 0 dB σε συχνότητα για την οποία η φάση του συστήματος είναι  $180^0$ .

#### **Οπιζμοί**

**Περιθώριο ενίσχυσης:** Ως περιθώριο ενίσχυσης *GM* της συνάρτησης μεταφοράς ανοικτού βρόχου ενός συστήματος ορίζεται το αντίστροφο .<br>του πλάτους στη συχνότητα *ωπ* στην οποία η φάση είναι –180<sup>0</sup>.

$$
T\acute{v}\pi o\varsigma\ G_M = \frac{1}{|G(j\omega_\pi)|}
$$

όπου  $\omega$ πη συχνότητα τομής της καμπύλης φάσης με τον άξονα τ $\omega$ ν  $-180^\circ$ .

**Περιθώριο Φάσης:** Ως περιθώριο φάσης *ΦΜ* ενός συστήματος ανοικτού βρόγου, ορίζεται η γωνία *Φ*1, στην οποία η ενίσχυση είναι μονάδα προστιθέμενη με τη γωνία των  $180^{\circ}$ .

$$
T\acute{\nu}\pi o\varsigma \ \Phi_M = \angle G(j\omega_\pi) + 180^\circ
$$

 $\delta \pi$ ου  $|G(j\omega_1)| = 1$  ή 0 dB. Η συγνότητα ω1 ονομάζεται συγνότητα τομής ενίσγυσης.

Συχνότητα θλάσης: Το σημείο όπου συναντιόνται οι ασύμπτωτες και ισχύει:

$$
\omega \tau = 1 \Longrightarrow \frac{1}{\tau}
$$

ονομάζεται **συχνότητα θλάσης**.

#### **6.** Διαγράμματα Bode και Matlab

To Matlab μας δίνει τη δυνατότητα, με την εντολή **bode**(), να σχεδιάσουμε τα αντίστοιχα διανράμματα Bode.

Σύνταξη εντολής: **bode**(num, den)

όπου

**Num:** Πίνακας με τους όρους του αριθμητή της συνάρτησης μεταφοράς ανοικτού βρόχου του συστήματος.

**Den:** Πίνακας με τους όρους του παρονομαστή της συνάρτησης μεταφοράς ανοικτού βρόχου του συστήματος.

#### **Παράδειγμα 2**

Να σχεδιαστούν τα διαγράμματα Bode του συστήματος με συνάρτηση μεταφοράς ανοικτού βρόγου:

$$
G(s) = \frac{10s^2 + s + 75}{10s^4 + 1.2s^3 + 90s^2}
$$

Κώδικας

 $\gg$  a = [10 1 75];  $\gg b = [10 1.2 90 0 0];$  $\gg$  bode(a, b)

#### **Παρατήρηση**

Η σύνταξη της εντολής bode μπορεί να γίνει και με διαφορετικό τρόπο, ανάλογα με το πως θέλει ο χρήστης την έξοδο. Έτσι μπορούμε να:

πάρουμε μόνο τις τιμές του μέτρου και της φάσης χωρίς τα διαγράμματα με τη μορφή [mag, phase] = bode(num, den) όπου mag το μέτρο και phase η φάση αντίστοιχα.

Έχουμε το διάγραμμα με τη μορφή που επιθυμεί ο χρήστης (παράδειγμα αντί για συνεχή γραμμή στο διάγραμμα να έχει κύκλους) δηλώνοντας την εντολή με τη μορφή bode(num, den, 'o')

δηλώσουμε την εντολή με τη μορφή bode(sys1) όπου sys1 είναι η μορφή του συστήματος, ανοικτού βρόχου, την οποία έχουμε πάρει με την εντολή tf().

Αποτελέσματα για κάθε μια από τις παραπάνω περιπτώσεις:

*Α΄ περίπτωση* -*Διάγραμμα Bode*

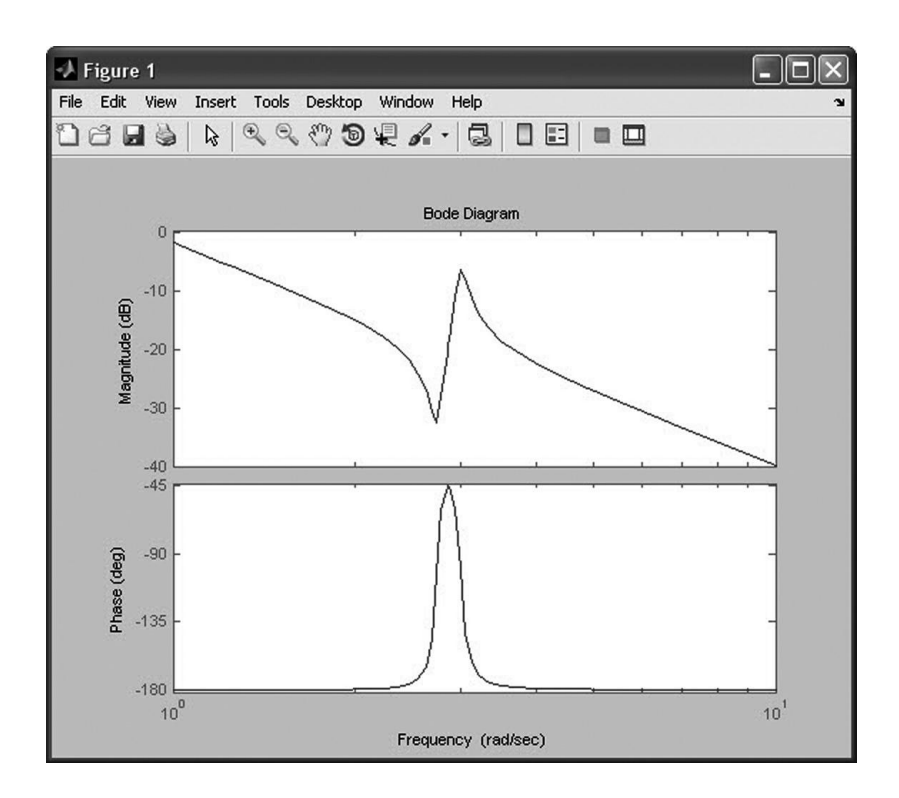

#### *Β΄ περίπτωση*

Μόνο τις τιμές του μέτρου και της φάσης

*Κώδικας*

```
\gg a = [10 1 75];
\gg b = [10 1.2 90 0 0];\gg sys1 = tf(a, b)
\gg [mag, phase] = bode(sys1)
                          Αποτελέσματα
mag(:, :, 1) = phase(:, :, 1) = 0.8125 -179.9780mag(:, :, 2) = phase(:, :, 2) = 0.5544 -179.9565mag(:, :, 3) = phase(:, :, 3) = 0.5017 -179.9476mag(:, :, 4) = phase(:, :, 4) = 0.3486 -179.8928mag(:, :, 5) = phase(:, :, 5) = 0.2570 -179.7931mag(:, ; , 6) = phase(:, ; , 6) = 0.1978 -179.6158\text{mag}(:, :, 7) = \text{phase}(:, :, 7) = 0.1568 -179.3039
mag(:, :, 8) = phase(:, :, 8) = 0.1262 -178.7535
```
# **7. Διαγράμματα Bode και η εμτολή margin του Matlab**

To Matlab μας δίνει τη δυνατότητα με την εντολή margin από τη μια να παίρνουμε τα διαγράμματα Bode και από την άλλη να μας δίνεται απευθείας τα περιθώρια ενίσχυσης και φάσης.

**Σύνηαξη ενηολήρ:** margin(num, den)

όπου

**Num:** Πίνακας με τους όρους του αριθμητή της συνάρτησης μεταφοράς ανοικτού βρόχου του συστήματος.

**Den:** Πίνακας με τους όρους του παρονομαστή της συνάρτησης μεταφοράς ανοικτού βρόχου του συστήματος.

#### **Παρατήρηση**

**Για ηην ενηολή margin ιζσύοςν ηα ίδια με ηην ενηολή Bode.**

Παράδειγμα

Να γίνει το διάγραμμα bode και να βρεθούν τα περιθώρια φάσης και ενίσγυσης της παρακάτω συνάρτησης.

 $256 s + 512$ 

——————————————  $4 s^4 + 14.8 s^3 + 262.4 s^2 + 128 s$ 

#### ΚΩΔΙΚΑ

```
a=[256 512];
b=[4 14.8 262.4 128 0];
sys1=tf(a,b);margin(sys1)
bode(sys1,p)
grid
```
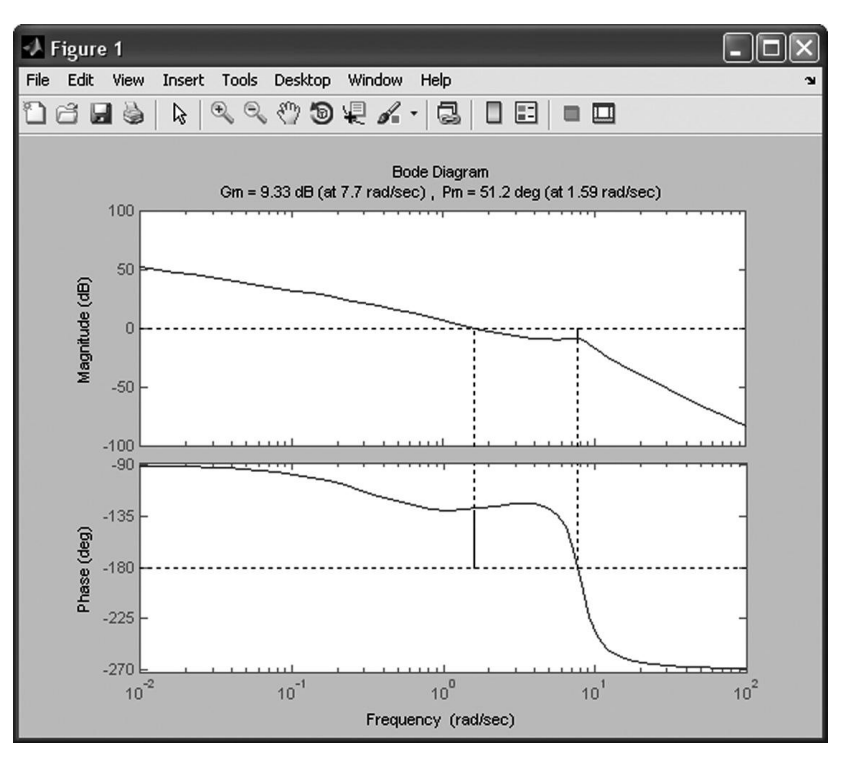

Στη γραφική παράσταση μπορούμε να διακρίνουμε τόσο το περιθώριο φάσης όσο και ενίσχυσης, από τα οποία μπορούμε να συμπεράνουμε ότι το σύστημά μας είναι ευσταθές.

# **Πρακτικό Άσκησης 9**

### **Άσκηση 1**

Να γίνουν τα διαγράμματα Bode και Nyquist, να βρεθούν τα περιθώρια φάσης και ενίσχυσης της παρακάτω συνάρτησης και να εξεταστεί η ευστάθεια του συστήματος.

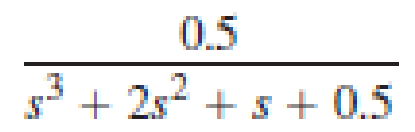

### **Άσκηση 2**

Να γίνουν τα διαγράμματα Bode και Nyquist, να βρεθούν τα περιθώρια φάσης και ενίσχυσης της παρακάτω συνάρτησης και να εξεταστεί η ευστάθεια του συστήματος.

$$
\frac{10}{(s+1)(1+0.03s)}
$$

## **Άσκηση 3**

Να γίνουν τα διαγράμματα Bode και Nyquist και να εξεταστεί η ευστάθεια του συστήματος.

$$
\frac{s+1}{(1+0.1s)(1+0.01s)}
$$

#### **Άσκηση 4**

Να γίνουν τα διαγράμματα Bode και Nyquist και να εξεταστεί η ευστάθεια του συστήματος.

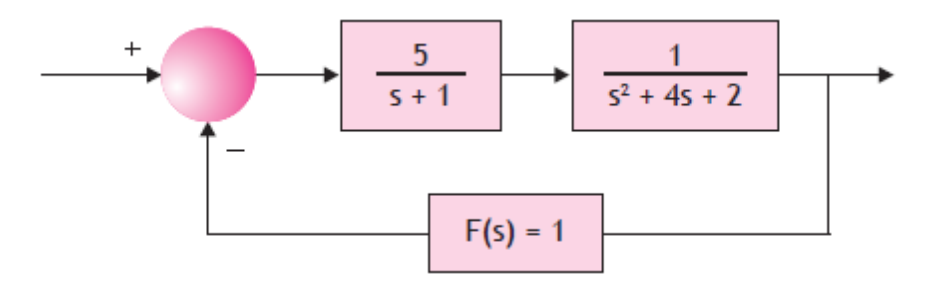

#### **Άσκηση 5**

Να γίνουν τα διαγράμματα Bode και Nyquist και να εξεταστεί η ευστάθεια του συστήματος.

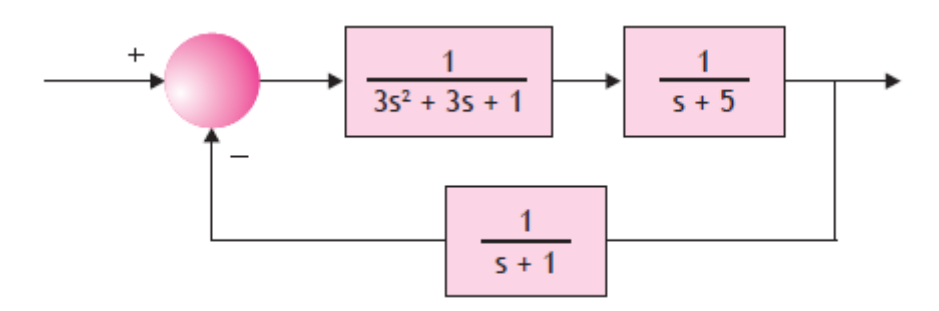